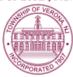

## SHADE TREE COMMISSION AGENDA

REGULAR MEETING 5:00 P.M. February 14, 2022

## **VIA ZOOM VIDEO CONFERENCE**

Via the internet, please click the link below to join the meeting:

https://zoom.us/j/95500877750

Via telephone, please dial 1(312)626-6799 or 1(646)558-8656 Use Zoom Meeting ID: 955-0087-7750, when prompted for a Participant ID, press #

## A. CALL TO ORDER

The notice requirements of the Open Public Meetings Act have been satisfied with respect to this meeting of the Shade Tree Commission which is being held via Zoom video conferencing due to restrictions on indoor public gatherings resulting from the COVID-19 pandemic. This information, along with the public internet link and telephone call-in information was posted in the Municipal Building, and sent the official newspapers of the Township, the Verona-Cedar Grove Times and the Star Ledger and MyVeronaNJ.com, TAPinto and the Patch, the official online news source(s) of the Township, at least 48 hours preceding the start time of this meeting. A public comment period will be held in the order it is listed on the meeting agenda and instructions on how to comment will be provided at the appropriate time.

## B. ROLL CALL

Members: Prout, Schwartz, Ryan, Jacobs, Thomas

Alternates: Broadwell

Council Representative: Deputy Mayor Christine McGrath

- C. PUBLIC COMMENT
- D. CORRESPONDENCE Happy Valentine's Day!
- E. NEW/UNFINISHED BUSINESS
  - 1. Tree Work
    - -Pruning Pin Oaks Cliff, Elmwood, Linden, Otsego & Newman
    - -Removal dead/damaged trees
  - 2. New "Business Model" for STC?
    - -SDL Portal, Commission members respond to work requests, email trail
    - -Public Meetings vs Work Session
    - -Grant Application
  - 3. John Linson CEU
  - 4. Care of Trees in Right of Way

16 Glen Road & Corner of Church & Claremont

- F. BUDGET
- G. ADJOURNMENT

The public may speak on any matter during Public Comment, listed on the agenda. At that time, anyone from the public wishing to speak will be prompted to raise his/her virtual hand. You may do so by pressing the "raise hand" button on your monitor or, if dialing in by phone, press \*9. You will be recognized and advised that you are unmuted.